## **ScriptPro Seat Finder Script**

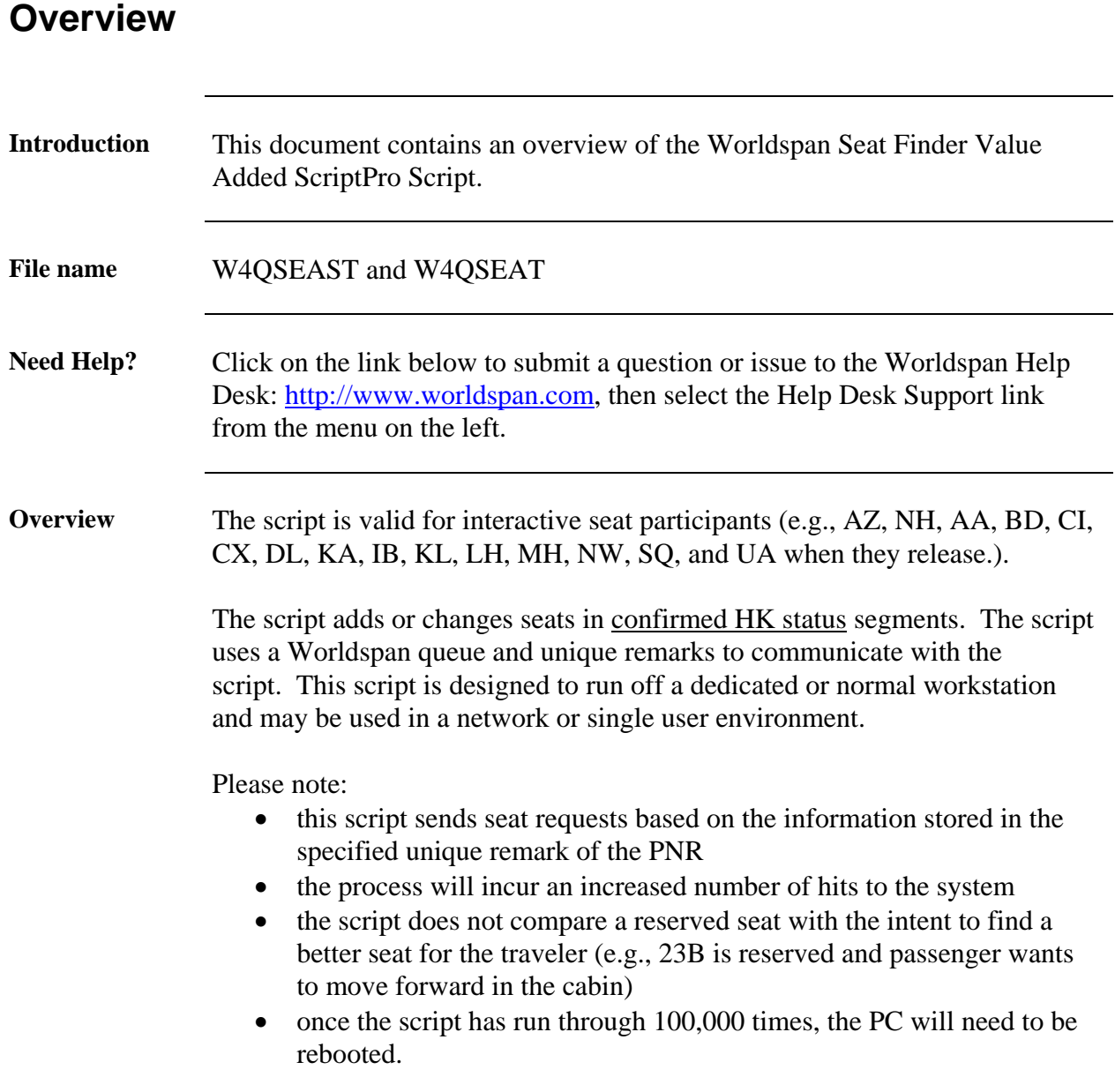

# **Operating Instructions**

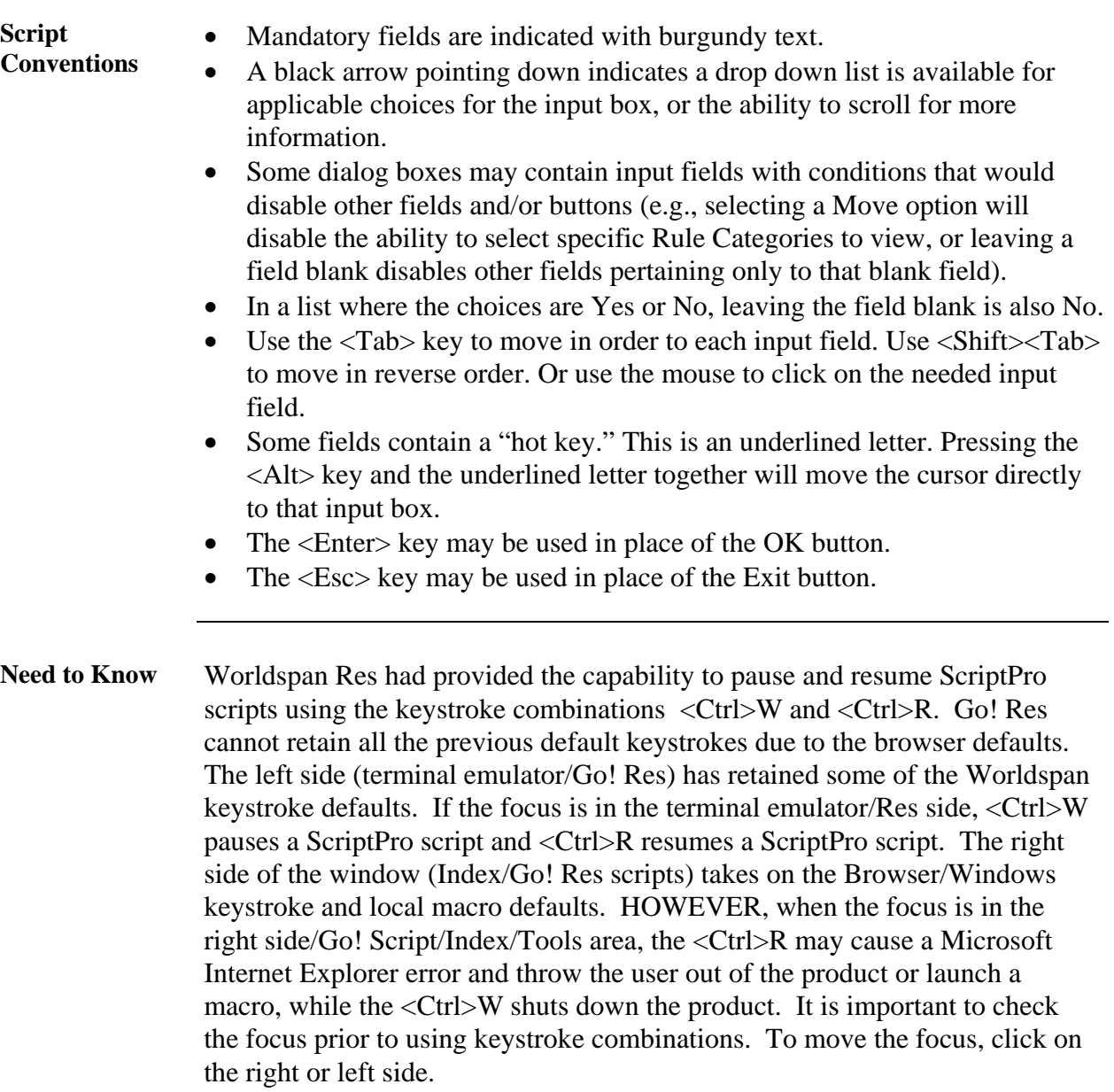

**Main Menu** 

**Access** From Worldspan Go! Res:

- Select the All Scripts.link from My Links
- Select W4QSEAST and select OK or enter.

or

- Select the Custom Tab from the Scripts Index
- Select W4QSEAST

or

- Pressing <Ctrl>S
- Type W4QSEAST.csl or scroll and highlight
- $\bullet$  <Enter>

**W4QSEAST**  Select the Seat Finder Queue Settings to setup the Seat Finder Script.

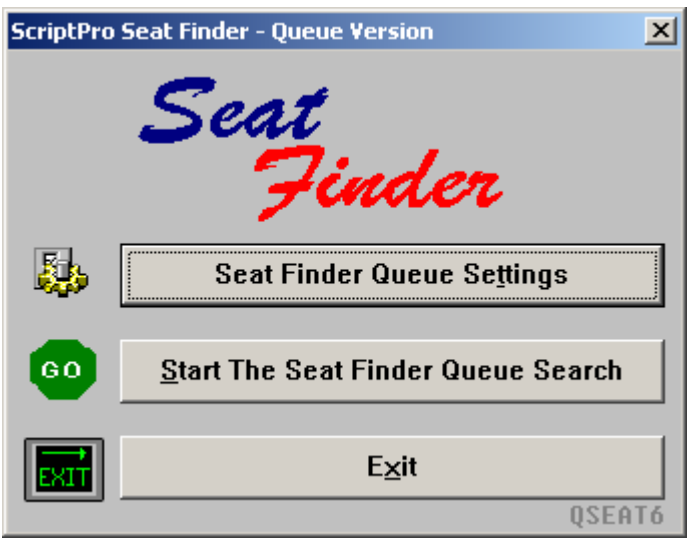

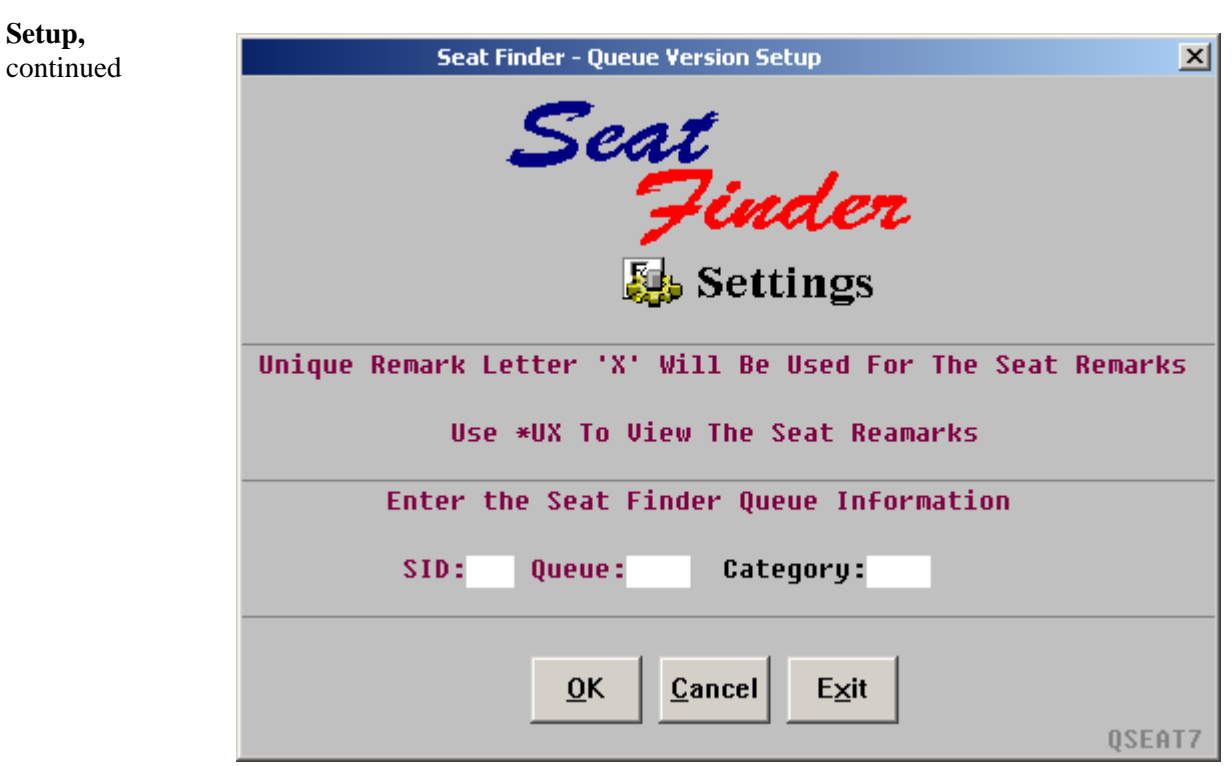

Enter the SID, Queue, and Category the Seat Finder will work.

Once the setup is completed, click on Save and Exit to save the settings.

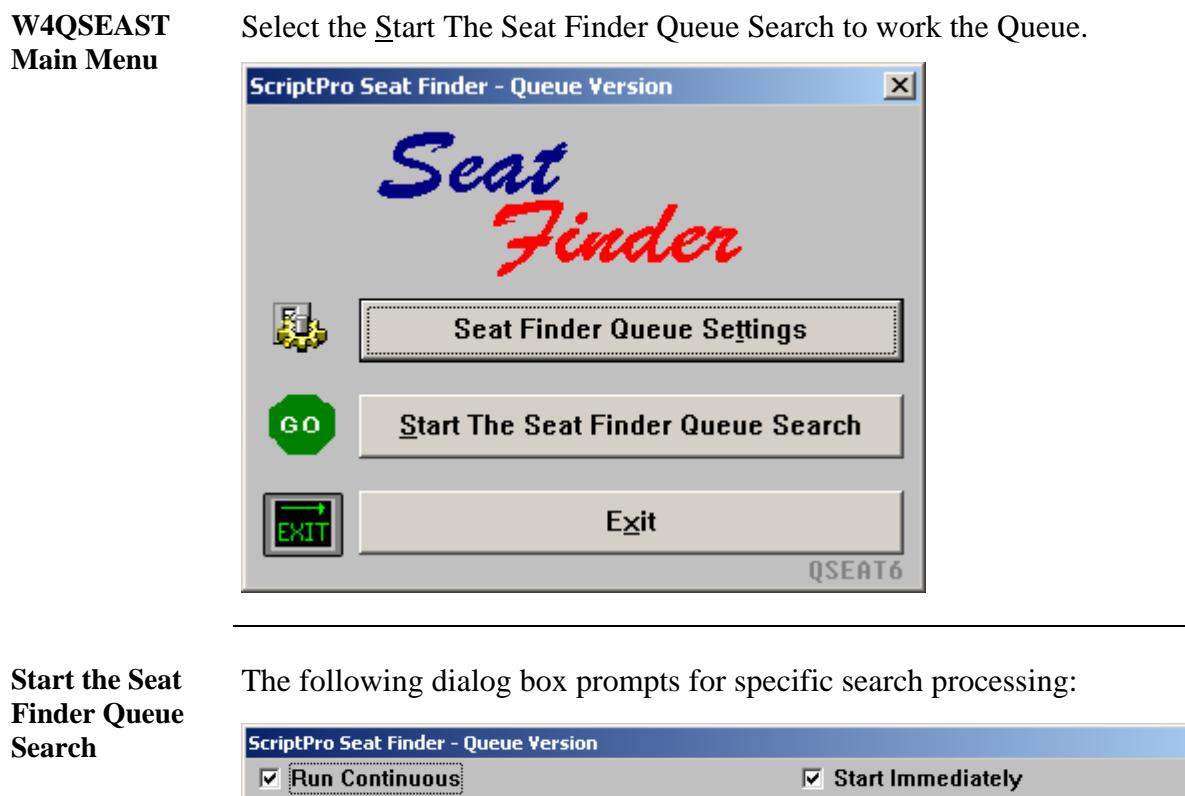

 $\vert x \vert$ Number of Times to Run: Start Time: :  $AN$   $\rightarrow$ How many hour(s) would you like the script to wait for after the script  $.25 = 15 mins$ reaches the end of the queue to start again?  $1.25$  $.50 = 30 mins$  $.75 = 45$ mins  $QK$ Cancel Exit QSEATS5

Run Continuous field: Runs the script continuously.

Start Immediately field: Start the script immediately.

Number of Times to Run Field: Number of times the script should process the entire database.

Start Time Field: Delays the script running in a idled mode until the current time is greater or equal to the start time specified.

The last field is a pause or time out feature. The script runs through the entire database and then stops for the time specified. If no time is specified the script automatically waits for 60 seconds. Whole numbers such as  $1 = 1$  hour or a fractional part of a time  $1.25 = 1$  hour 15 min may be entered.

**W4QSEAT** The W4QSEAT is the script an agent would use to add seat remarks to a PNR and the script will queue the PNR to the appropriate queue. Display the PNR prior to launching the script. The other script, W4QSEAST, should not be used unless you want to work the queue. Below is the opening dialog box for the "agent" script.

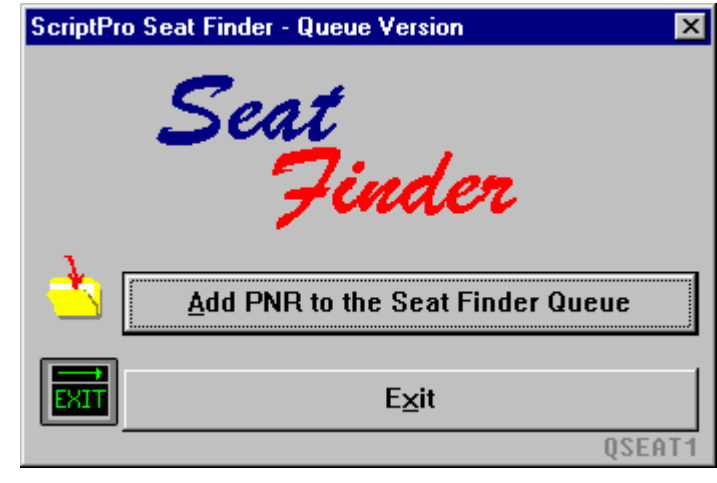

**Add PNR to the Seat Finder Queue**  When requesting a generic seat (aisle, window, any seat) for all flights without an assigned seat; Click on the Aisle Seats, Window Seats, or Generic Seats button.

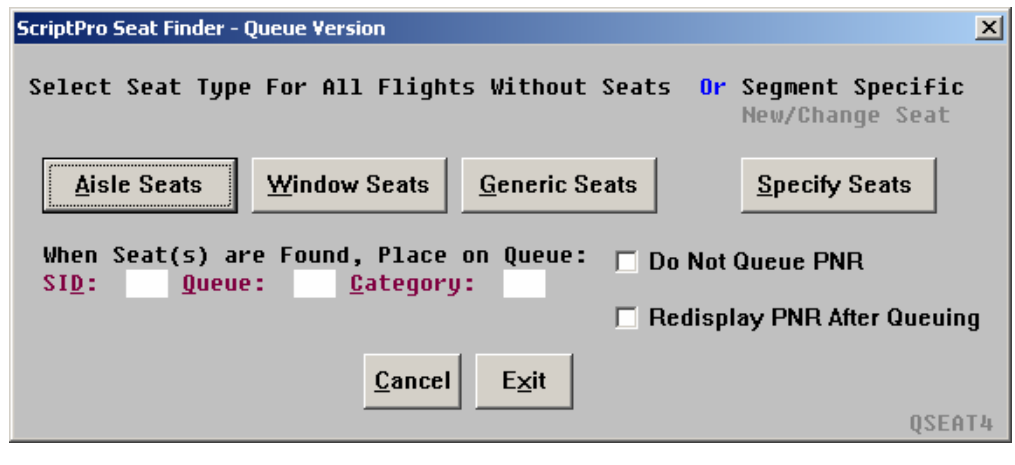

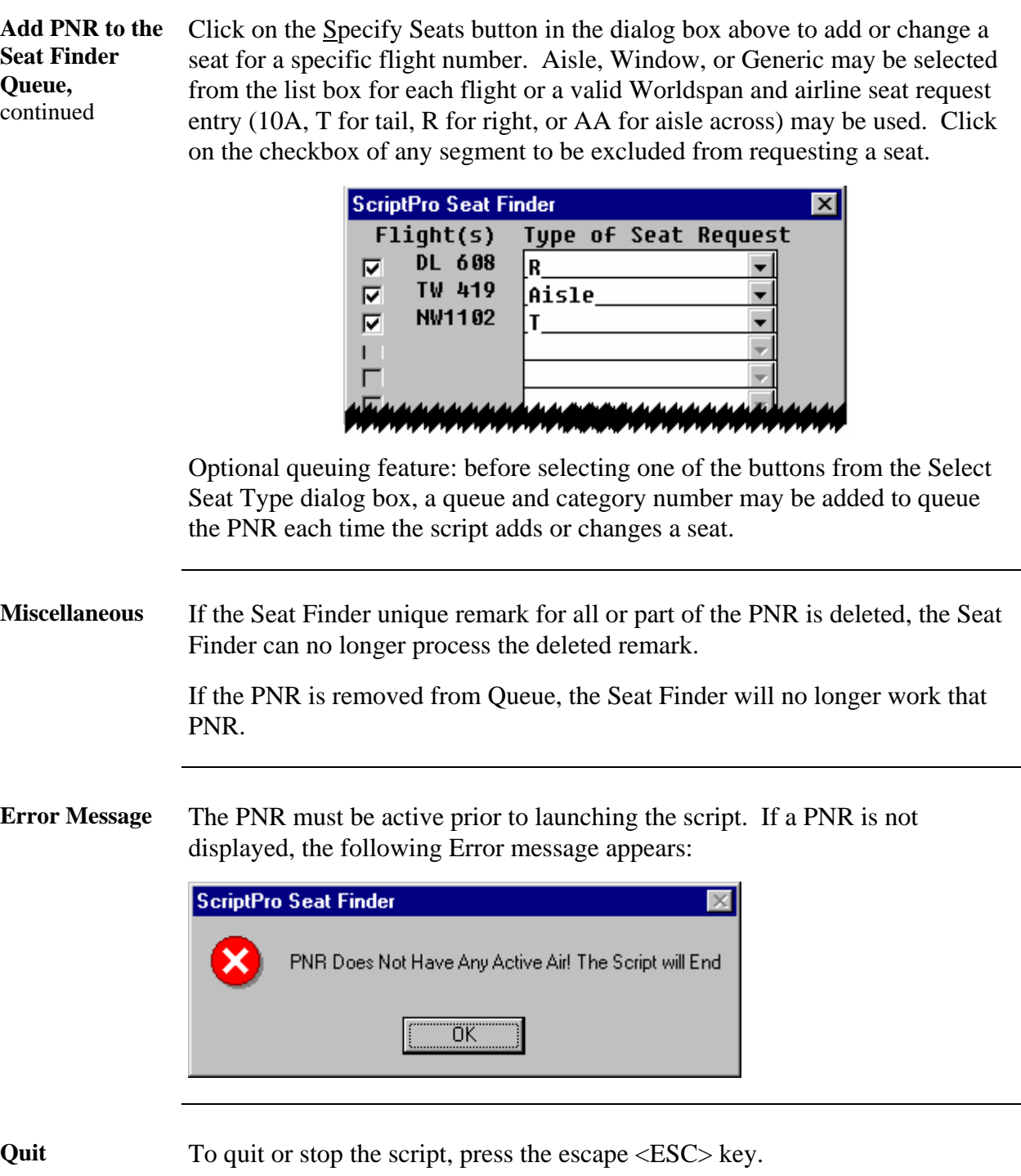